**AutoCAD Crack [Updated-2022]**

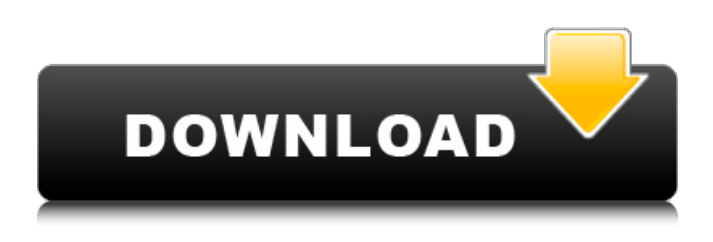

**AutoCAD Crack + Incl Product Key PC/Windows [Latest-2022]**

How to Draw a Circle with any App "An intuitive user interface, coupled with an ever-growing feature set and intuitive tools, has made AutoCAD a leader in 2D and 3D design and drafting software." What Is AutoCAD? AutoCAD is a trademark of Autodesk, Inc. AutoCAD has a large number of features and is the most popular CAD application in the world. Since its inception, AutoCAD has grown and evolved and now features

over 1 million lines of code that permit the user to create precise 3D models and 2D drawings. How to Draw a Circle with Any App Let's start with a simple circle. If you are looking for more complex shapes, the Rectangle tool would be the best starting point. Start Drawing from the Viewport Before getting started with the circle, load the circle drawing tool in the Viewport by pressing the X button. Next, draw a circle in the Viewport. Step #1 Add a Circle to the Viewport. The first step to drawing a circle in AutoCAD is to draw a circle in the viewport. Press X on the keyboard to add a circle in the Viewport. Press X to create an Ellipse by drawing a small circle. Circle Handles If you select the Ellipse Tool, you will notice

that it has handles. This is because the circle is a 2D object. The handles allow you to move the circle as if it were a 3D object. Press the Ctrl key and click the circle handles. Click and drag on the shape that you want to move. Step #2 Select the Ellipse Tool and Drag a Circle. After you draw a circle, you can start to manipulate it by selecting the Ellipse Tool and using the Ctrl key to activate the handles on the circle. If you wish to select more than one circle, hold Ctrl and click each circle that you want to select. Step #3 Select and Move Multiple Circles. Select the Rectangle Tool and draw an area of the circle. Press the Ctrl key to activate the handles and click and

drag the selected area. Select the Ellipse Tool and press the Ctrl key to deactivate

## the handle. Pressing the Ctrl key on the Ellipse Tool will select the handles of the Ellipse. Use the Shift key to select the handle, instead of the entire ellipse. Press

**AutoCAD Crack+ Product Key (April-2022)**

In 2011, a new plug-in framework called App Framework was released, which makes it easy for third parties to provide add-on functions. Some features that are included in AutoCAD Serial Key include: Alignment and dimensioning App Framework Drawing Dimensioning Feature placement Forms Guides and visual guides Graticules Measuring tools Mapping Operations and transforms Paths Project files (DWG and DXF) Shapes Tools (vector, geometry,

rendering, scanning, and others) Visual programming Modules Modules are similar to extensions in that they add capabilities to AutoCAD Crack. They are a distinct form of plugins. Modules can be placed within an active drawing, either temporarily or permanently. This allows the user to turn them on or off at run-time. The type of each module is indicated by an icon in the status bar, which can be clicked on to view the full name of the module. As a result of the integration of object-oriented programming, modules are written in C++ or Delphi. There are a large number of available modules. Some of the many modules that are available in AutoCAD Activation Code are listed below. Other software AutoCAD Cracked 2022 Latest

Version Exchange The AutoCAD Download With Full Crack Exchange (Exchange) allows users to import and export 3D objects from AutoCAD through a browser-based application. 3D objects are referenced through the ".cad" file extension. The AutoCAD Exchange offers the following features: Integrates CAD models, project files and documentation for file exchange Access to local files from a CAD model and project file by means of a special folder on the file system, to which all userentered data, documents, macros and drawing files are stored. The CAD Exchange also integrates CAD model and project files from popular CAD file formats. The maximum file size is roughly 1.2 GB per file type. The CAD

Exchange enables users to automatically tag imported CAD files when they are imported, and it enables users to "restrict" imported CAD files to a specific folder on the file system. The maximum number of files is 50 per folder. The user interface does not allow viewing the contents of the CAD Exchange folder, although the contents can be viewed using an external viewer. Access to AutoCAD drawings and data files through a user-friendly browser-based user interface Access to user-entered data and documents by means of a special folder a1d647c40b

Q: Determine which button was pressed on the first tap I am new to android programming and have been searching on stackoverflow and elsewhere. I cannot find a satisfactory answer for this specific question. When the user taps on a button (a button is inside of a LinearLayout) it goes through 4 different actions. They are: 1) Show a Toast with a String 2) Do another method 3) Show another Toast with a different String 4) Do another method The problem is that i can't seem to determine which method was first called when the user taps on the button. Here is the code I have so far, the method is called from the onTouch() of the LinearLayout

## containing the button. I do not know how to relate the result of the onTouch() to which method was called. public boolean onTouch(View v, MotionEvent event) { int id = event.getAction(); int  $x = (int)$ event.get $X()$ ; int  $y = (int)$  event.get $Y()$ ; if (id  $==$  MotionEvent.ACTION\_DOWN)  $\{\}$ else if  $(id ==$ MotionEvent.ACTION\_MOVE) { } else if (id == MotionEvent.ACTION\_UP) { if

(event.getAction() ==

MotionEvent.ACTION\_DOWN) { Toast.makeText(this, "tapped down", Toast.LENGTH\_SHORT).show(); } } return true; } A: You can add action to your button and then check which action was handled by onTouch: button.setOnTouchListener(new

View.OnTouchListener() { @Override

public boolean onTouch(View v, MotionEvent event)  $\{$  int id = event.getAction(); int  $x = (int)$ event.get $X()$ ; int  $y = (int)$  event.get $Y()$ ;

**What's New In AutoCAD?**

Add annotations to drawing content. Annotations can be added to components and entities in AutoCAD, as well as the title, description and other information about drawings. Add annotations to drawings for use in Teamcenter or other applications. (video: 3:42 min.) Get feedback from your users at any time. If you use some type of electronic device, you can collect feedback from your users and let them give their opinion on the work that you do with AutoCAD. Users can give their

## opinion by answering questions that you

have created for them. (video: 2:47 min.) Preview, correct, and share engineering drawings in real-time. Show your colleagues and users a real-time version of your drawing. Engineers and architects can review the status of your engineering drawing at any time. (video: 1:53 min.) Add a PDF overlay in realtime, without the need for a PDF reader or third-party software. Use the new Overlay command to add a PDF file to your drawing and then continue working with the drawing while the PDF file is automatically updated in real-time. (video: 2:43 min.) Redesign the look of your drawings. Change the text, symbols, and colors in your drawings without having to start over. Now, you

## can make changes to multiple drawings

at the same time using the new Modify Graphic command. (video: 2:36 min.) Update drawing templates with ease. Templates can now be updated at any time without having to restart AutoCAD or send drawings to the network. You can make changes to drawings that are currently open as well as new drawings that you are about to create. (video: 2:42 min.) Reduce the time it takes to complete a drawing. Use new tools and commands to perform multiple steps in a single action. Let you work faster by resizing, moving, or deleting objects directly on the screen. (video: 1:20 min.) Add polygons to drawings quickly. Add polygons using the traditional extrude and snap tools, or the new Insert

Polygon command, to create shapes quickly. (video: 1:55 min.) Use the resize tool to make edits to objects in a drawing. Use the re-size tool to drag and drop the origin point of an object to resize it. (video: 1:47 min.)

**System Requirements For AutoCAD:**

Minimum: OS: Windows XP or later Processor: Intel Pentium 3 800MHz or faster Memory: 4 GB RAM Video: 1024x768 display, 16-bit color display DirectX: Version 9.0 Recommended: OS: Windows 7, Windows Vista, Windows Server 2003 Processor: Intel Core 2 Duo 2.4GHz or faster Memory: 8 GB RAM Video: 1280x800 display, 16-bit color display

Related links: